## How to connect

- A. Connect to NTS7 series by the USB or RS232C cable.
- B. Launch the software "NTS7 DataInput v\*.\*.xlsm". (Please enable the excel macro.)
- C. Connect according to the following.

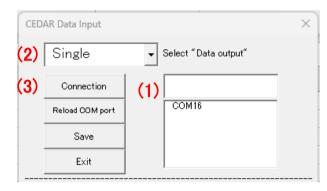

\*If will finish, click "Exit" after "Disconnection".

# How to change the measurement parameter

D. Change according to the following.

| Rotation start (6) Parameter change | Threshold change |
|-------------------------------------|------------------|
| (4) -                               | •                |
| (5)                                 | 0000             |

| (1) | Input the connecting COM port.         |  |  |  |  |
|-----|----------------------------------------|--|--|--|--|
|     | It's possible to select COM ports from |  |  |  |  |
|     | the list below.                        |  |  |  |  |
| (2) | Select "Data output".                  |  |  |  |  |
|     | For details, refer to the product      |  |  |  |  |
|     | instruction manual.                    |  |  |  |  |
| (3) | Click "Connection".                    |  |  |  |  |

| (4) | Select the measurement item you want    |               |  |  |  |  |  |
|-----|-----------------------------------------|---------------|--|--|--|--|--|
|     | to change.                              |               |  |  |  |  |  |
|     | Measurement mode MODE                   |               |  |  |  |  |  |
|     | Measurement channel                     | CHANNEL       |  |  |  |  |  |
|     | Rotation direction                      | DIRECTION     |  |  |  |  |  |
|     | Rotation speed                          | SPEED         |  |  |  |  |  |
|     | Stop instruction                        | STOP          |  |  |  |  |  |
|     | External port output                    | PORT OUT      |  |  |  |  |  |
|     | Buzzer                                  | BUZZER        |  |  |  |  |  |
|     | Upper limit for Pass/Fail               | HI            |  |  |  |  |  |
|     | Upper limit for Pass/Fail               | LO            |  |  |  |  |  |
|     | Angle instruction ANGLE                 |               |  |  |  |  |  |
| (5) | Select the content of the parameter you |               |  |  |  |  |  |
|     | want to change.                         |               |  |  |  |  |  |
|     | For details, refer to                   | the product   |  |  |  |  |  |
|     | instruction manual.                     |               |  |  |  |  |  |
| (6) | Click "Parameter change"                | or "Threshold |  |  |  |  |  |
|     | change".                                |               |  |  |  |  |  |

## How to start / stop the rotation

E. Click "Rotation start" or "Rotation stop".

| <br>Rotation start |  | Parameter change | Threshold change |
|--------------------|--|------------------|------------------|
|                    |  | -                | •                |
|                    |  | -                | 0000             |
| <br>               |  |                  |                  |

## How to do the round trip motion

F. Set up according to the following.

| Round trip start ( | Mode<br>7)ANG to ANG (  | Times 0000        |
|--------------------|-------------------------|-------------------|
|                    | ,<br>Starting direction | Rotation angle    |
| Round trip exit    | 8) <sup>CW</sup> (*     | 0)0000            |
|                    |                         | Stop torque       |
|                    | (1                      | <b>  ()</b> )0000 |
|                    |                         |                   |
|                    |                         |                   |

| (7)  | Select the round trip mode.            |            |  |  |
|------|----------------------------------------|------------|--|--|
|      | Angle ⇔ Angle                          | ANG to ANG |  |  |
|      | Torque ⇔ Angle                         | TRQ to ANG |  |  |
|      | Torque ⇔ Torque                        | TRQ to TRQ |  |  |
|      | Angle: The motor reverses at the       |            |  |  |
|      | specified rotation angle.              |            |  |  |
|      | Torque: The motor reverses at the      |            |  |  |
|      | specified torque detection.            |            |  |  |
| (8)  | Select the starting direction.         |            |  |  |
| (9)  | Set the number of round trips.         |            |  |  |
| (10) | Set conditions which the motor revers. |            |  |  |

G. Click "Round trip start"

Connection

Reload COM port
Save
Exit

## How to save a file

H. After clicking "Save", the dialog box on the lower right will appear. After input a file name, the file is saved by clicking "Save".

 $\times$ 

\* The file is saved in the "Graph" folder.

COM16

| File save |      |        | $\times$ |
|-----------|------|--------|----------|
| File      | name |        |          |
|           | Save | Cancel |          |